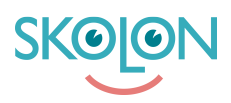

[Kunskapsbas](https://support.skolon.com/sv/kb) > [Kom igång med Skolon](https://support.skolon.com/sv/kb/kom-ig-ng-med-skolon) > [Kom igång](https://support.skolon.com/sv/kb/kom-ig-ng) > [\[VIDEO\] Så loggar du in i Skolon](https://support.skolon.com/sv/kb/articles/video-s-loggar-du-in-i-skolon)

[VIDEO] Så loggar du in i Skolon

Melissa Karlsson - 2022-01-07 - [Kom igång](https://support.skolon.com/sv/kb/kom-ig-ng)

1. För att **logga in i Skolon**, så går du till [startsidan.](http://www.skolon.com)

2. Överst på sidan hittar du en meny. Klicka på knappen **Logga in**.

**3. Fyll i ditt användarnamn**, vilket i de flesta fall är din mailadress och klicka på **Nästa**. Här fyller du i det **lösenord** du har till din mailadress eller ett lösenord du har fått i ett mail av Skolon som innehållit inloggningsuppgifter.

## **Se filmen nedan för att se hur du loggar in i Skolon:**

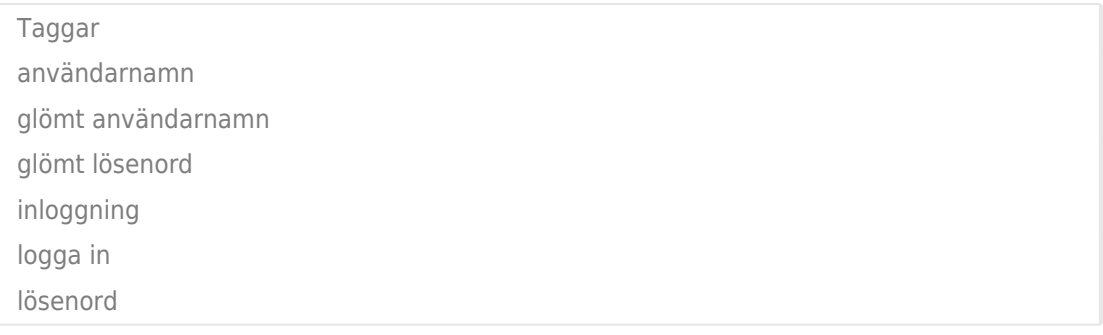

**Bilagor**

- Skjermbilde 2020-03-13 kl. 21.11.03.png (146.81 KB)
- [Skjermbilde\\_2020-03-13\\_kl.\\_21.10.31.png \(909.09 KB\)](https://support.skolon.com/file.php/34AHDYPGQXTS338166E0829/Skjermbilde_2020-03-13_kl._21.10.31.png)
- [Skjermbilde\\_2020-03-13\\_kl.\\_21.09.46.png \(1.06 MB\)](https://support.skolon.com/file.php/34HDZMAANYWK338179D7992/Skjermbilde_2020-03-13_kl._21.09.46.png)